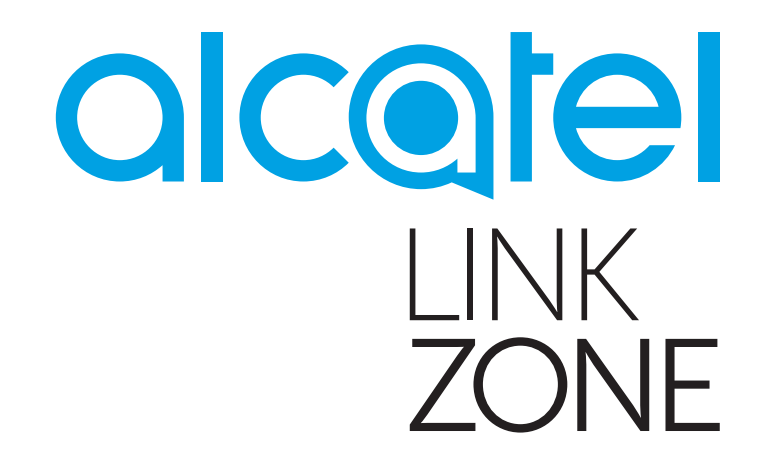

# MODE D'EMPLOI

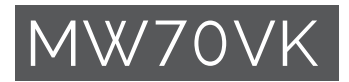

# Table des matières

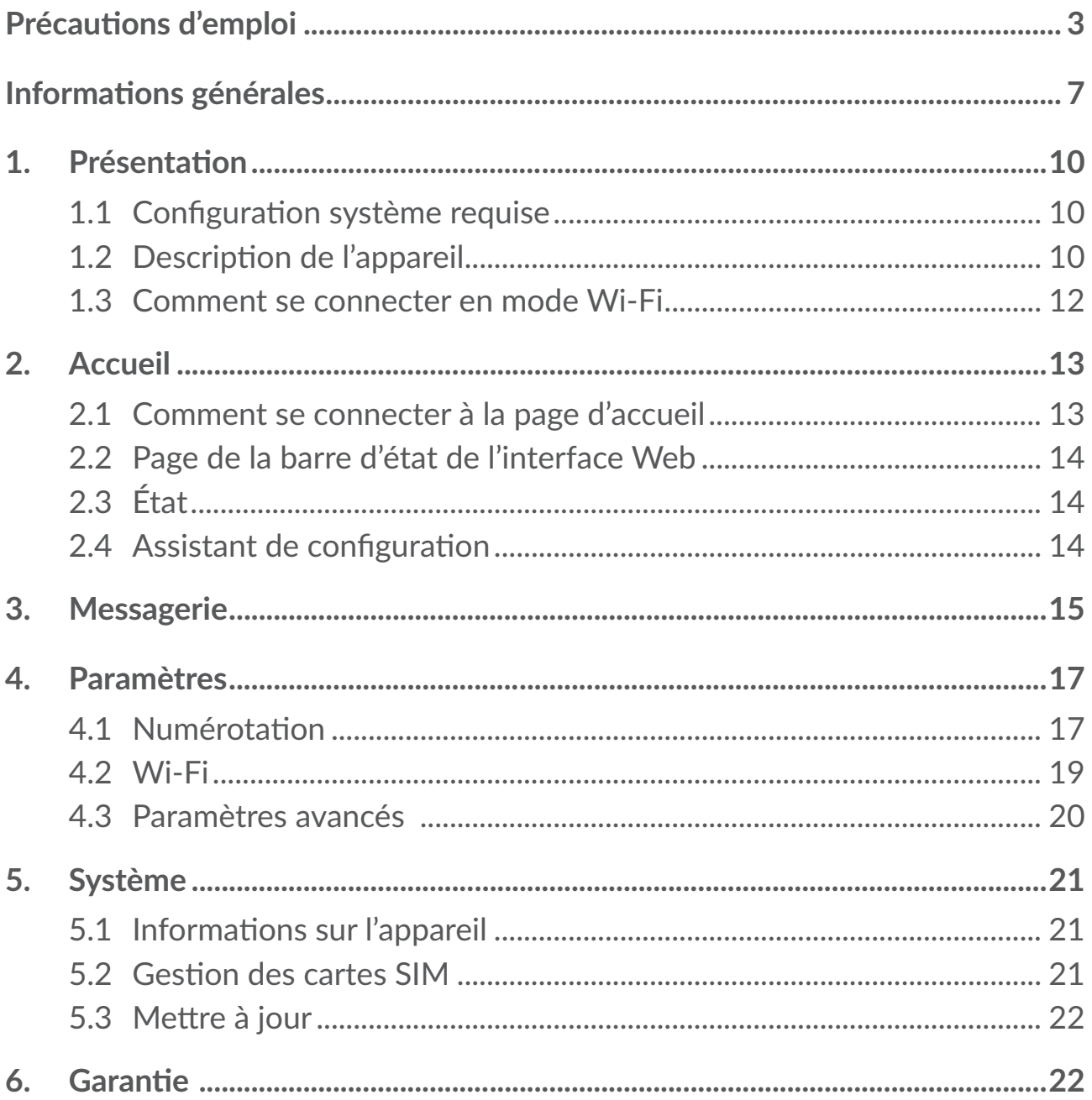

<span id="page-2-0"></span>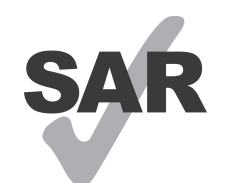

Ce produit est conforme à la limite nationale de DAS de 2,0 W/kg.

www.sar-tick.com

Les valeurs spécifiques de DAS maximales peuvent être consultées dans la section Ondes électromagnétiques du guide d'utilisateur.

Lorsque vous transportez cet appareil ou que vous le portez à proximité de votre corps, maintenez une distance de 5 mm de votre corps, afin de respecter les exigences en matière d'exposition aux radiofréquences. Notez que ce produit peut transmettre des ondes même si vous ne naviguez pas sur Internet.

# **Précautions d'emploi**

Avant d'utiliser cet appareil, lisez ce chapitre avec attention. Le fabricant ne pourra être tenu responsable des conséquences résultant d'une utilisation impropre de cet appareil et / ou non conforme aux instructions contenues dans le manuel.

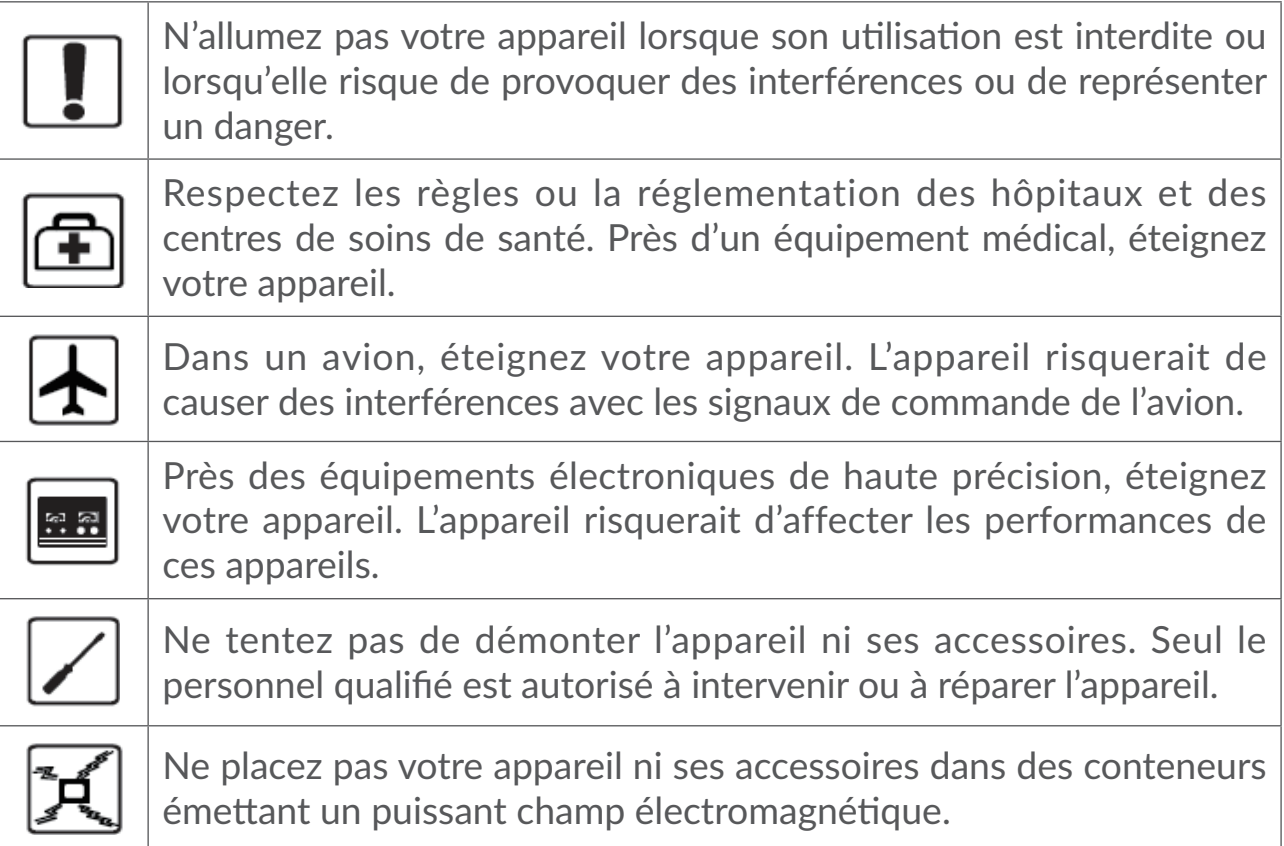

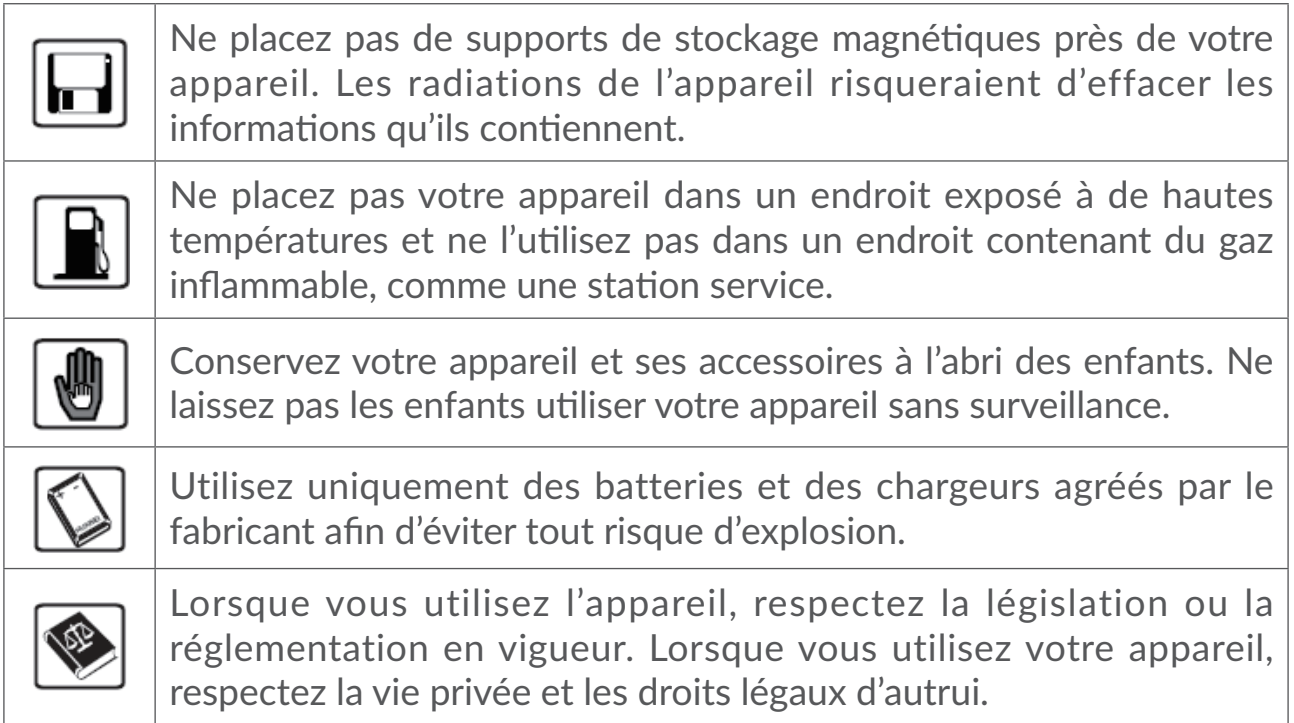

# **CONDITIONS D'UTILISATION :**

Veillez à éteindre votre appareil dans un avion.

Veillez à éteindre l'appareil en milieu hospitalier, sauf dans les zones réservées à cet effet. Comme d'autres types d'équipements courants, les appareils peuvent perturber le fonctionnement d'appareils électriques, électroniques ou utilisant des radiofréquences.

Veillez à éteindre votre appareil à proximité de gaz ou de liquides inflammables. Respectez les règles d'utilisation affichées dans les dépôts de carburants, les stations-service, les usines chimiques et sur tous les sites où des risques d'explosion pourraient exister.

Lorsque cet appareil est allumé, il doit être maintenu à au moins 20 cm du corps.

Lorsque l'appareil est sous tension, veillez à ce qu'il ne se trouve jamais à moins de 15 centimètres d'un appareil médical (stimulateur cardiaque, assistance auditive ou pompe à insuline…).

Ne laissez pas les enfants utiliser l'appareil et / ou jouer avec l'appareil et ses accessoires sans surveillance.

Manipulez votre appareil avec soin et gardez-le dans un endroit propre et à l'abri de la poussière.

N'exposez pas votre appareil à des conditions défavorables (humidité, pluie, infiltration de liquides, poussière, air marin, etc.). Les limites de température recommandées par le constructeur vont de 0°C (32°F) à +45°C (113°F).

Ne tentez pas d'ouvrir, de démonter ou de réparer vous-même votre appareil.

Évitez de faire tomber, de jeter ou de plier votre appareil.

Évitez de le peindre.

Il est recommandé d'utiliser un chargeur 5V/1A ou 5V/2A agréé.

N'utilisez que des batteries recommandées par TCL Communication Ltd. et ses affiliés, et compatibles avec votre modèle d'appareil. La responsabilité de TCL Communication Ltd. et de ses filiales ne saurait être engagée en cas d'utilisation d'autres batteries.

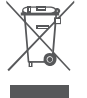

Le symbole de « poubelle barrée » figurant sur votre appareil et ses accessoires signifient que ces produits doivent, en fin de vie, être rapportés à des points de collecte sélective :

- déchetteries municipales équipées de bacs spécifiques à ces appareils ;

- bacs de collecte sur les points de vente.

Ils y seront recyclés, évitant ainsi le rejet de substances dans l'environnement, et permettant la réutilisation des matériaux qui les composent.

#### **Dans les pays membres de l'Union européenne :**

Ces points de collecte sélective sont accessibles gratuitement.

Tous les produits marqués du symbole de « poubelle barrée » doivent être rapportés à ces points de collecte.

#### **Dans les pays non membres de l'Union européenne :**

Il convient de ne pas jeter les équipements marqués du symbole de « poubelle barrée » dans les poubelles ordinaires si votre pays ou région dispose de structures de collecte et de recyclage adaptées, mais de les rapporter à ces points de collecte pour qu'ils y soient recyclés.

## **Ondes radioélectriques**

La preuve de la conformité aux exigences internationales (ICNIRP) ou à la directive européenne 2014/53/EU (RED) est une condition préalable à la mise sur le marché de tout modèle d'appareil. La protection de la santé et de la sécurité de l'utilisateur, ainsi que de toute autre personne, constitue un aspect essentiel de ces exigences internationales et de la directive européenne.

CET APPAREIL EST CONFORME AUX DIRECTIVES INTERNATIONALES EN MATIÈRE D'EXPOSITION AUX ONDES RADIOÉLECTRIQUES

Votre appareil est un émetteur / récepteur radio. Il est conçu afin de ne pas dépasser les limites d'exposition aux ondes radioélectriques (champs électromagnétiques de radiofréquences) recommandées par les directives internationales. Ces directives ont été définies par un organisme scientifique indépendant (ICNIRP) et présentent une marge de sécurité importante destinée à assurer la sécurité de toutes les personnes, quel que soit leur âge ou leur état de santé.

Les directives d'exposition aux ondes radioélectriques utilisent une unité de mesure appelée Débit d'Absorption Spécifique ou « DAS ». La limite de DAS appliquée aux appareils mobiles est de 2 W/kg.

Les tests de DAS sont réalisés en se basant sur des positions d'utilisation standard alors que l'appareil émet au niveau de puissance le plus élevé dans toutes les bandes de fréquences testées. Conformément aux directives ICNIRP pour ce modèle, les valeurs de DAS les plus élevées sont les suivantes :

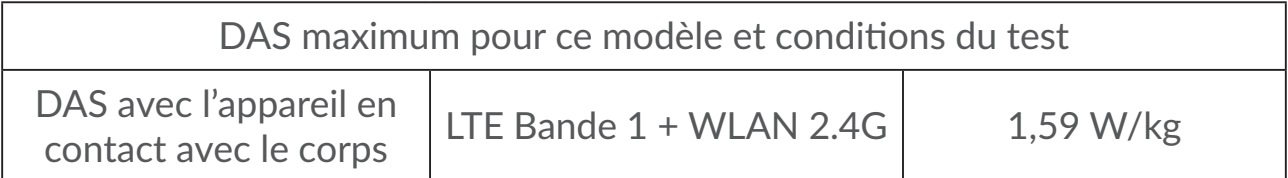

En cours d'utilisation, les valeurs de DAS de ce téléphone sont généralement bien inférieures aux valeurs indiquées ci-dessus. Ceci s'explique par le fait que, à des fins d'efficacité du système et pour réduire les interférences sur le réseau, la puissance de fonctionnement de votre appareil mobile décroit automatiquement lorsque l'appel ne nécessite pas une pleine puissance. Plus la puissance de l'appareil est faible, plus la valeur de DAS l'est également.

La mesure du DAS lorsque l'appareil est porté à même le corps a été réalisée à une distance de séparation de 5 mm. Afin de respecter les directives d'exposition aux radiofréquences alors que l'appareil est utilisé et porté contre le corps, celui-ci doit se trouver au minimum à cette distance du corps. Si vous n'utilisez pas un accessoire agréé, assurez-vous que le produit que vous utilisez ne comporte pas de métal et qu'il permet de maintenir la distance indiquée entre l'appareil et le corps.

L'Organisation mondiale de la santé estime qu'en l'état actuel des connaissances scientifiques, l'utilisation d'appareils mobiles ne nécessite aucune précaution particulière. Si vous souhaitez limiter votre exposition, l'OMS vous recommande de réduire votre utilisation de l'appareil ou d'éloigner l'appareil de la tête et du corps.

Des informations complémentaires de l'OMS sur les champs électromagnétiques et la santé publique sont disponibles à l'adresse internet suivante : http://www.who.int/peh-emf.

<span id="page-6-0"></span>Votre appareil est équipé d'une antenne intégrée. Pour un fonctionnement optimal, vous devez éviter de la toucher ou de l'endommager.

## **Licences**

CERTIFIED

Le logo Wi-Fi est une marque de certification de la Wi-Fi Alliance. **WiFi** 

Cet appareil fonctionne dans tous les pays européens.

Le fonctionnement dans la bande 5150-5350 MHz est restreint à une utilisation en intérieur.

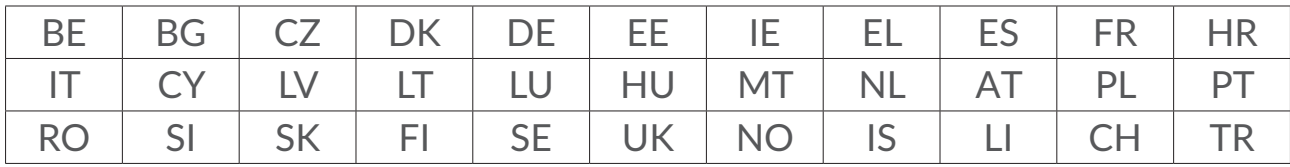

Nous soulignons par la présente que la garantie de l'utilisateur final pour violation des DPI est limitée exclusivement à l'UE/EEE/Suisse.

Dans le cas où le produit est exporté, ou utilisé par un utilisateur final hors de la zone de l'UE/EEE/Suisse; toute responsabilité, garantie ou indemnisation de la part du fabricant ou de ses fournisseurs concernant le produit cesse de prendre effet (y compris les indemnisations pour violation de propriétés intellectuelles).

# **Informations générales**

**Adresse Internet :** www.alcatelmobile.com

**N° Hotline Alcatel :** Consultez le dépliant SERVICES fourni avec votre téléphone ou reportez-vous à notre site Web.

**Fabricant :** TCL Communication Ltd.

**Adresse :** 5/F, Building 22E, 22 Science Park East Avenue, Hong Kong Science Park, Shatin, NT, Hong Kong

Cet équipement radio fonctionne dans les bandes de fréquence et aux puissances maximales suivantes :

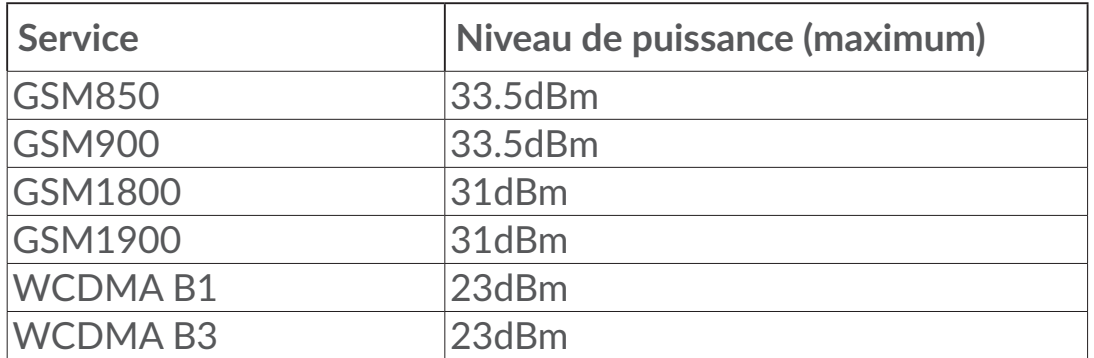

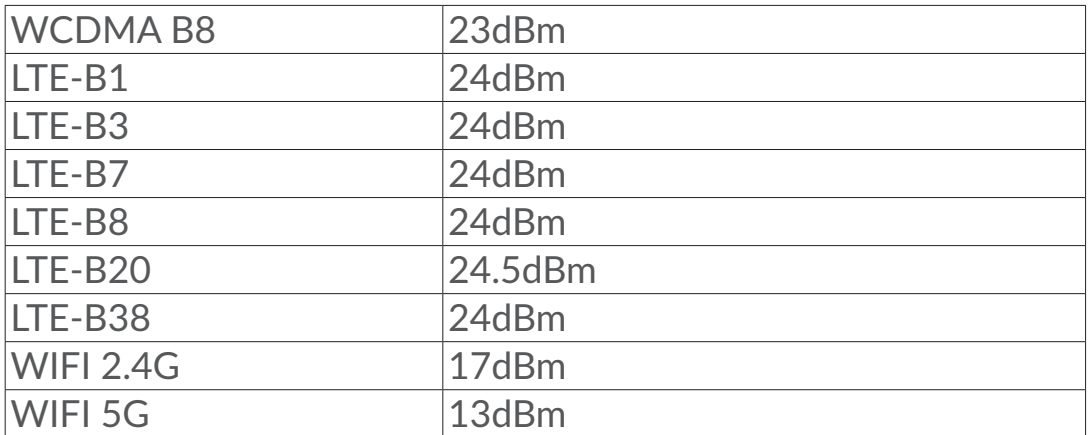

#### **Conformité réglementaire**

Par la présente, TCL Communication Ltd. déclare que l'équipement radio de type Alcatel MW70VK est conforme à la Directive 2014/53/EU.

La déclaration complète de conformité européenne est disponible à l'adresse suivante : http://www.alcatelmobile.com/EU\_doc

#### **Informations complémentaires**

La description des accessoires et composants, y compris le logiciel, qui permet à cet équipement radio de fonctionner comme prévu, se trouve dans la déclaration complète de conformité européenne, disponible à l'adresse suivante : http://www.alcatelmobile.com/EU\_doc.

## **Clause de non-responsabilité**

Selon la version logicielle de votre appareil et les services spécifiques offerts par votre opérateur, certaines différences peuvent apparaître entre la description du manuel utilisateur et le comportement de l'appareil.

TCL Communication Ltd. ne pourra être tenu légalement responsable de telles différences, le cas échéant, ou de leurs conséquences éventuelles, l'opérateur en portant l'exclusive responsabilité. Cet appareil peut contenir des données, y compris des applications et des logiciels sous forme d'exécutable ou de code source, soumis par des tiers en vue de leur ajout dans le présent appareil (« Données de tierces parties »). Tous les Éléments de tierce partie dans cet appareil sont fournis « tels quels » sans garantie d'aucune sorte, que ce soit expresse ou implicite. L'acheteur reconnaît que TCL Communication Ltd. satisfait toutes les obligations de qualité lui incombant en tant que fabricant d'appareil et d'appareils mobiles en matière de droits de propriété intellectuelle. TCL Communication Ltd. ne saurait, à aucun moment, être tenu responsable de l'incapacité ou de l'impossibilité des données de tierces parties à fonctionner sur cet appareil ou en interaction avec d'autres appareils. Dans la mesure permise par la loi, TCL Communication Ltd. décline toute responsabilité

envers toute réclamation, revendication, poursuite ou action en justice et, plus spécifiquement, mais de façon non restrictive, toute action en responsabilité civile, s'appuyant sur une supposition quelconque de responsabilité découlant de l'utilisation, par quelque moyen que ce soit, ou de la tentative d'utilisation desdites données de tierces parties. En outre, les présentes données de tierces parties, mises à disposition gratuitement par TCL Communication Ltd., pourront être sujettes ultérieurement à des mises à jour ou des mises à niveau payantes. TCL Communication Ltd. décline toute responsabilité à l'égard de tels coûts supplémentaires, dont la prise en charge incombe au seul acheteur. TCL Communication Ltd. ne peut être tenu responsable de l'absence de disponibilité d'une application quelconque, dans la mesure où cette disponibilité dépend du pays et de l'opérateur auquel est abonné l'acheteur. TCL Communication Ltd. se réserve de droite à tout moment d'ajouter ou de retirer des Éléments de tierce partie de ses appareils sans avis préalable ; en aucun cas TCL Communication Ltd. ne saurait être responsable vis-à-vis de l'acheteur de conséquences quelconques d'un tel retrait.

# <span id="page-9-0"></span>**1. Présentation**

Cet appareil vous permet de partager une connexion Internet mobile haut débit sécurisée via le Wi-Fi. Vous pouvez y connecter la plupart des appareils compatibles Wi-Fi (ordinateurs, consoles de jeu mobiles, smartphones, tablettes). Cet appareil ne doit pas être utilisé dans un espace confiné où la circulation d'air est limité (dans une poche de veste ou à l'intérieur d'un sac, etc).

## **1.1 Configuration système requise**

Ce LINKZONE est compatible avec les appareils Wi-Fi prenant en charge les connexions 2,4 GHz (802.11 b/g/n) ou 5 GHz (802.11 a/n/ac), et dotés d'un navigateur.

# **1.2 Description de l'appareil**

La description de l'appareil est la suivante :

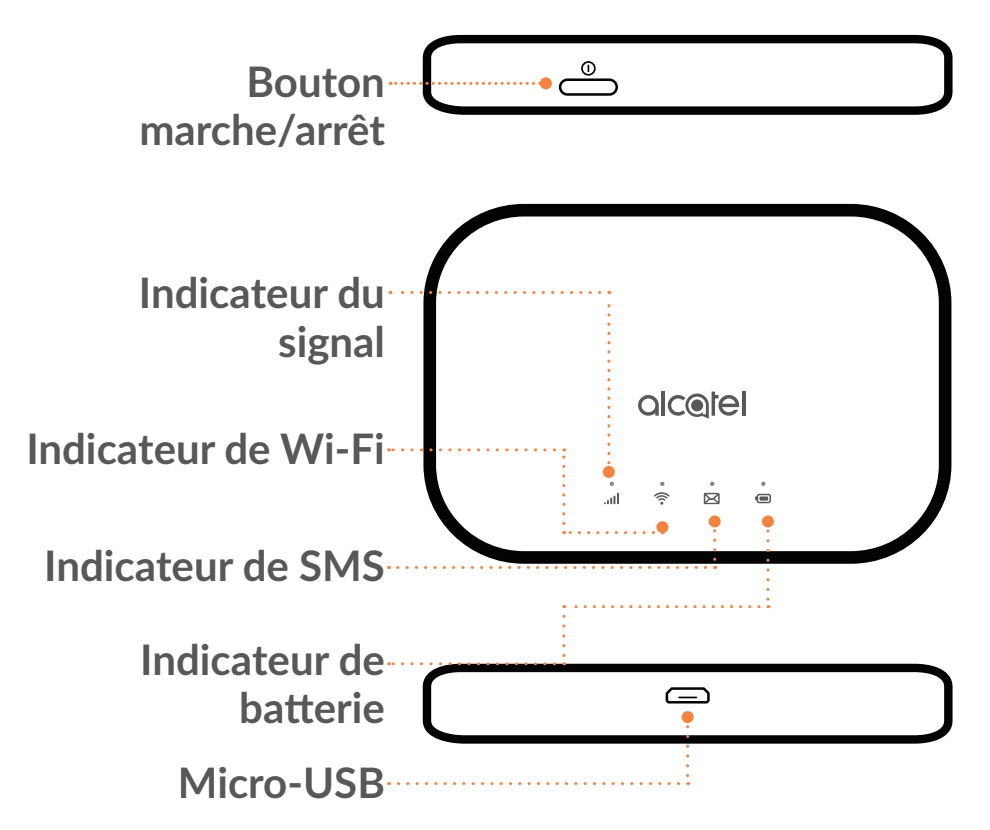

#### **Bouton marche/arrêt**

Maintenez le bouton marche-arrêt appuyé pendant 3 secondes pour allumer ou éteindre.

Maintenez le bouton marche-arrêt appuyé pendant 10 secondes pour redémarrer.

#### **Indicateur du signal**

**Bleu fixe** 

Connecté à Internet.

**Bleu clignotant** 

Déconnecté d'Internet.

**Rouge fixe** 

Aucun service / Aucun signal / Aucune SIM / SIM invalide

# **Indicateur de Wi-Fi**

**Bleu fixe** 

Le Wi-Fi est activé.

**Désactivé**

Le Wi-Fi est désactivé.

# **Indicateur de SMS**

**Bleu fixe** 

Message(s) non lu(s).

**Bleu clignotant** 

Boîte de réception saturée.

**Désactivé**

Pas de messages non lus.

# **Indicateur de batterie**

**Bleu fixe** 

Niveau de la batterie : 21 à 100 %

**Bleu clignotant** 

L'appareil est en charge.

**Rouge fixe** 

Niveau de la batterie : 0 - 20 %

## **Interface micro USB 2.0**

Utilisez la micro USB 2.0 pour la mise en charge.

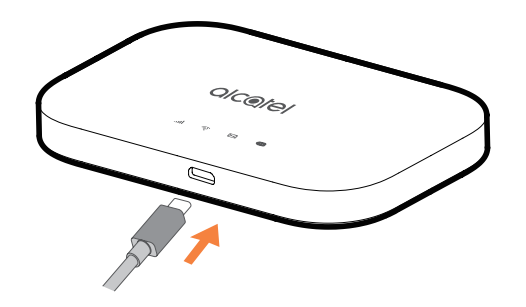

## <span id="page-11-0"></span>**1.3 Comment se connecter en mode Wi-Fi**

Étape 1 : Utilisez le gestionnaire Wi-Fi de l'appareil Wi-Fi embarqué pour sélectionner le nom de réseau (SSID).

**Vous trouverez le mot de passe par défaut sur l'étiquette collée au verso de la batterie**.

Depuis un ordinateur Windows :

- 1. cliquez sur Connexion réseau sans fil dans la barre des tâches,
- 2. Affichez les réseaux disponibles.
- 3. Sélectionnez le nom de réseau **SSID** approprié dans la liste des réseaux disponibles.

Depuis un ordinateur Mac :

- 1. Sélectionnez **Préférences système**.
- 2. Sélectionnez **Réseau**.
- 3. Sélectionnez le **SSID** approprié dans le menu déroulant.

Depuis un appareil iOS :

- 1. Sélectionnez **Réglages**.
- 2. Sélectionnez **Wi-Fi**.
- 3. Sélectionnez le **SSID** approprié dans les réseaux disponibles.

Depuis un appareil Android :

- 1. Sélectionnez **Réglages**.
- 2. Sélectionnez **WLAN**.

<span id="page-12-0"></span>3. Sélectionnez le **SSID** approprié dans les réseaux disponibles.

Étape 2 : À l'invite vous demandant une clé de sécurité, saisissez la clé Wi-Fi.

**Remarque :** Vous trouverez la clé Wi-Fi par défaut sur l'étiquette située sous le cache de la batterie.

# **2. Accueil**

L'interface Web est compatible avec les navigateurs suivants :

- Mozilla Firefox
- Safari 4.0.2 ou ultérieur
- Internet Explorer 9.0 ou ultérieur.
- Microsoft Edge
- Opera
- Google Chrome

## **2.1 Comment se connecter à la page d'accueil**

- 1) Ouvrez votre navigateur Web.
- 2) Saisissez <http://192.168.1.1> dans la barre des adresses, puis appuyez sur Entrée. La page d'accueil se charge, comme le montre la capture d'écran ci-dessous.

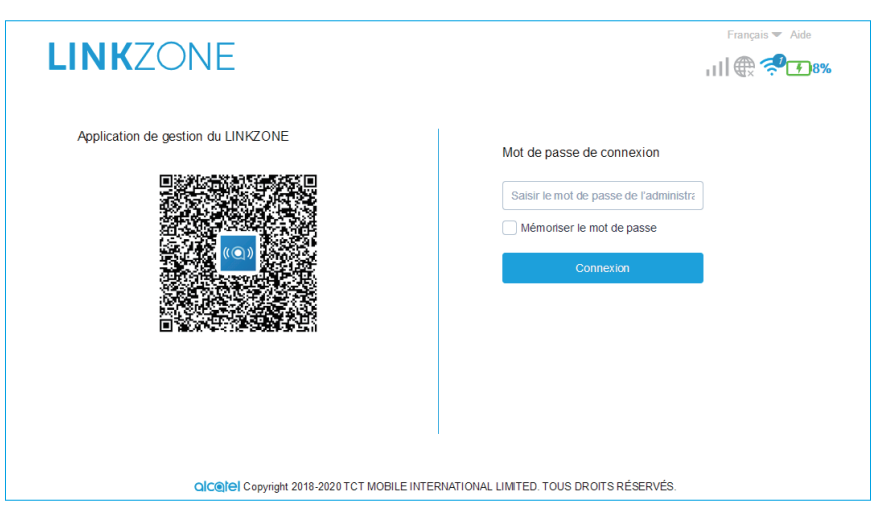

3) Connectez-vous pour modifier le SSID et le mot de passe de votre appareil LINKZONE, ou modifier d'autres paramètres de base.

L'écran d'accueil et l'application Lien Wi-Fi partagent le même mot de passe. Mot de passe par défaut : admin

# <span id="page-13-0"></span>**2.2 Page de la barre d'état de l'interface Web**

#### **Icônes de la barre d'état**

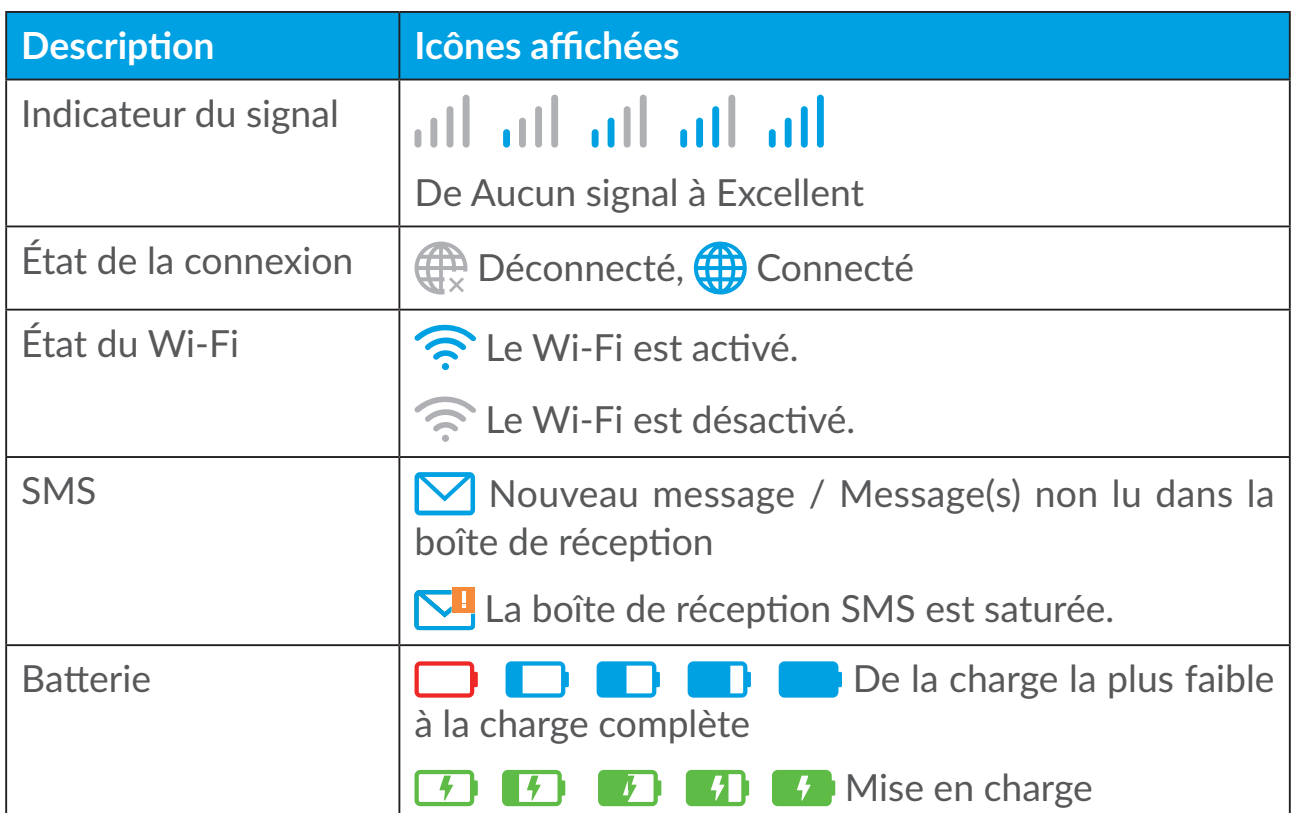

# **2.3 État**

Vous pouvez cliquer sur **État** pour afficher des informations de base sur votre appareil, les appareils connectés et les appareils bloqués.

#### **Internet / Wi-Fi**

Informations de votre appareil concernant Internet et le Wi-Fi. Vous pouvez connecter, déconnecter ou modifier le SSID de l'appareil ici.

#### **Accès aux appareils**

**Par défaut pour les nouvelles connexions :** Vous pouvez faire défiler les paramètres par défaut d'accès Internet pour les nouvelles connexions.

Tous les appareils connectés et bloqués sont également affichés ici, vous pouvez faire défiler l'accès Internet pour des appareils spécifiques.

## **2.4 Assistant de configuration**

Vous pouvez modifier ici les paramètres de connexion de base et activer/ désactiver l'itinérance des données.

<span id="page-14-0"></span>À la page suivante, vous pouvez modifier le SSID, activer/désactiver 2,4 GHz ou 5 GHz.

À la dernière page, vous pouvez configurer la sécurité de votre Wi-Fi et modifier la clé Wi-Fi.

# **3. Messagerie**

Dans la section Messagerie, vous trouverez les éléments suivants :

**Boîte de réception :** les messages reçus sont affichés ici.

**Boîte d'envoi :** les messages envoyés sont affichés ici.

**Brouillon :** les messages en attente d'envoi sont sauvegardés ici.

**Nouveau message :** rédiger un nouveau message.

**Transfert de SMS :** faire suivre les messages vers le numéro de mobile d'un destinataire.

**Paramètres SMS :** configurer les paramètres de la messagerie.

#### **Comment lire un SMS :**

cliquez avec le bouton gauche de la souris sur le contenu du message que vous souhaitez lire.

#### **Comment envoyer un SMS :**

- 1) Cliquez sur **SMS/MMS**.
- 2) Cliquez avec le bouton gauche de la souris sur **Nouveau message.**
- 3) Saisissez le numéro du destinataire et le contenu du message.
- 4) Cliquez sur **Envoyer**.

**Remarque :** vous pouvez également enregistrer le message dans **Brouillon** en cliquant sur **Enregistrer**.

#### **Comment transférer un SMS :**

- 1) Cliquez sur le contenu du message que vous souhaitez transférer.
- 2) Cliquez sur **Transférer**.
- 3) Saisissez le numéro du nouveau destinataire.
- 4) Cliquez sur **Envoyer**.

#### **Comment répondre à un SMS :**

- 1) Cliquez avec le bouton gauche de la souris sur le contenu du message dans votre boîte de réception auquel vous souhaitez répondre.
- 2) Cliquez sur **Répondre**.
- 3) Saisissez le contenu que vous souhaitez envoyer.
- 4) Cliquez sur **Envoyer**.

#### **Comment supprimer un SMS :**

- 1) Trouvez le message que vous souhaitez supprimer dans le dossier Boîte de réception, Éléments envoyés ou Brouillons.
- 2) Cochez la case dans la colonne à l'extrême droite en regard du ou des message(s) que vous souhaitez supprimer.
- 3) Cliquez sur **Supprimer**.

#### **Comment supprimer tous les SMS :**

- 1) Cliquez avec le bouton gauche de la souris en haut de la colonne pour sélectionner tout.
- 2) Cliquez sur **Supprimer**.

#### **Comment activer les accusés de réception de SMS :**

- 1) Cliquez sur **Paramètres SMS**.
- 2) Cliquez sur  $\bigcirc$  .

#### **Comment désactiver les accusés de réception de SMS :**

- 1) Cliquez sur **Paramètres SMS**.
- 2) Cliquez sur  $\bigcirc$ .

#### **Comment activer le transfert de SMS :**

- 1) Cliquez sur **Transférer SMS**.
- 2) Cliquez sur  $\bigcirc$  .
- 3) Saisir le numéro du destinataire.
- 4) Cliquez sur **Appliquer**.

#### <span id="page-16-0"></span>**Comment désactiver le transfert de SMS :**

- 1) Cliquez sur  $\bullet$  .
- 2) Cliquez sur **Appliquer**.

#### **Paramètres SMS :**

**Accusés de réception de SMS :** Vous pouvez activer ou désactiver ici les accusés de réception.

**Centre SMS :** Il s'agit d'un préréglage non modifiable.

# **4. Paramètres**

Vous pouvez accéder à **Paramètres** et effectuer des modifications dans les entrées suivantes :

**Numérotation**

**Wi-Fi**

**Paramètres avancés**

#### **4.1 Numérotation**

#### **Connexion réseau**

La connexion réseau vous permet de configurer le mode de connexion et l'itinérance.

#### **Gestion des profils**

La gestion des profils vous permet de configurer un nouveau profil APN ou de modifier / supprimer des profils existants qui ont été créés.

- Comment ajouter un nouveau profil :
- 1. Cliquez sur **Nouveau**.
- 2. Saisissez les paramètres de connexion de votre opérateur réseau, un **Nom de profil** et un **Numéro d'appel** sont obligatoires.
- 3. Cliquez sur **Enregistrer**.
- Comment modifier un profil :
- 1. Sélectionnez un profil dans la liste de gestion des profils.
- 2. Cliquez sur **Modifier** pour modifier les paramètres.
- 3. Cliquez sur **Enregistrer**.
- Comment supprimer un profil :
- 1. Sélectionnez un profil dans la liste de gestion des profils.
- 2. Cliquez sur **Supprimer**.

**Remarque :** Le profil par défaut ne peut pas être supprimé.

- Définition du profil par défaut :
- 1. Sélectionnez un profil dans la liste de gestion des profils.
- 2. Cliquez sur **Par défaut**.

**Remarque :** Une fois que le profil a été défini par défaut, (Défaut) est ajouté en regard du nom du profil.

#### **Paramètres réseau :**

Vous pouvez configurer le **Mode de recherche réseau** en **Automatique** ou **Manuel** et modifier le **Mode réseau** en **Automatique** ou **4G uniquement**. Assurez-vous de cliquer sur **Appliquer** après avoir procédé à des modifications.

#### **Forfait mensuel**

Vous pouvez configurer ici votre plan de données, fixer une limite de données, configurer les paramètres de déconnexion automatique, etc.

## <span id="page-18-0"></span>**4.2 Wi-Fi**

#### **Fonctions de base**

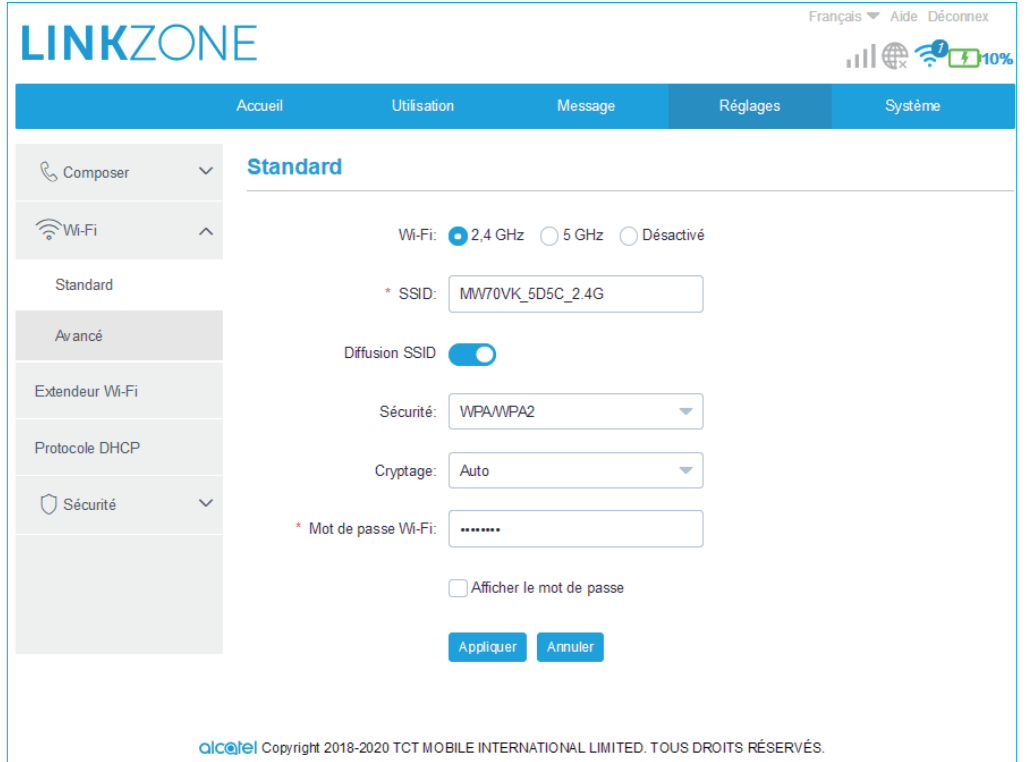

- Wi-Fi : vous pouvez choisir la radiofréquence de votre Wi-Fi: 2.4 GHz, 5 GHz ou Désactivé.
- SSID : il s'agit du nom du réseau Wi-Fi, utilisé pour identifier votre réseau Wi-Fi. Le SSID est composé de 1 à 32 caractères.
- Diffusion SSID : fonction activée par défaut

**Remarque :** Si vous choisissez de désactiver cette fonction, le SSID ne s'affichera plus et devra être saisi manuellement.

- Sécurité : Vous pouvez choisir le mode Sécurité. Les options proposées sont Désactivé, WEP, WPA, WPA2 ou WPA/WPA2.
- Cryptage : Le réglage par défaut est Auto. Les options proposées sont TKIP, AES ou Automatique.
- Mot de passe du Wi-Fi : Vous pouvez vérifier votre clé Wi-Fi ici.

#### <span id="page-19-0"></span>**Paramètres avancés**

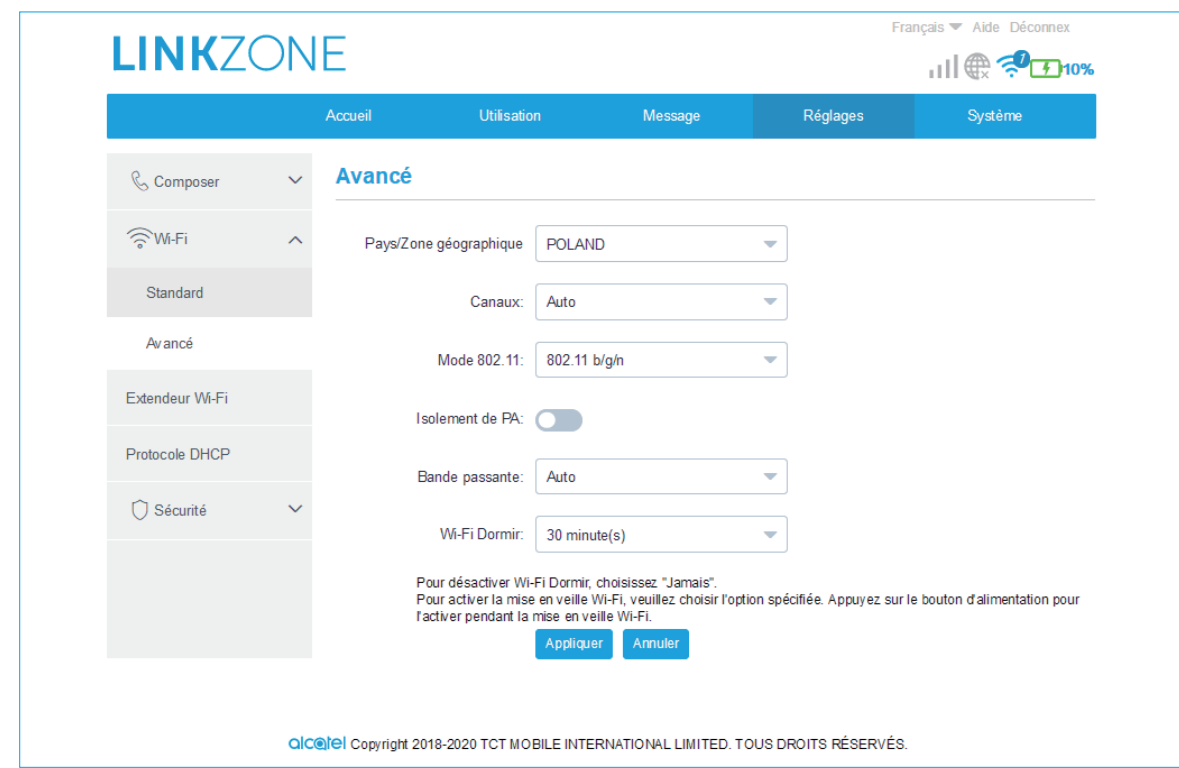

- **Pays / Région :** Vous pouvez sélectionner le pays / la région ici.
- **Canal :** le canal change selon la région (canal 1~11 pour FCC (États-Unis)/IC (Canada), canal 1~13 pour ETSI (Europe), canal 1~13 pour MKK (Japon)).
- **Mode 802.11 :** Vous pouvez sélectionner les options disponibles via le menu déroulant. Pour le réseau 2,4 GHz, il est réglé sur 802.11b/g/n par défaut. Pour le réseau 5 GHz, il est réglé sur 802.11a/c par défaut.
- **Isolation AP :** Vous pouvez activer ou désactiver cette fonction.
- **Bande passante :** Vous pouvez sélectionner les options disponibles via le menu déroulant. Le réglage par défaut est Auto.

#### **4.3 Paramètres avancés**

#### **Filtre IP**

Par défaut, tout appareil connecté à votre appareil LINKZONE est autorisé à accéder à Internet. Vous pouvez utiliser le filtre IP pour empêcher certains appareils spécifiques d'accéder à Internet.

- **Désactivé :** les utilisateurs sont autorisés à accéder à toutes les adresses  $IP/$
- **Liste blanche :** les utilisateurs sont autorisés à accéder aux adresses IP de cette liste uniquement.

<span id="page-20-0"></span>• **Liste noire :** les utilisateurs ne sont pas autorisés à accéder aux adresses IP de cette liste.

#### **Filtre MAC**

Par défaut, tout appareil est autorisé à se connecter à votre appareil LINKZONE. Vous pouvez utiliser le filtre MAC pour empêcher certains appareils spécifiques d'accéder à votre LINKZONE.

- **Désactivé :** toutes les adresses MAC sont autorisées à accéder à votre appareil LINZONE.
- **Liste blanche :** toutes les adresses MAC ajoutés à la liste banche sont autorisées à accéder à votre appareil LINZONE.
- **Liste noire :** les adresses MAC ajoutés à la liste noire sont empêchées d'accéder à votre appareil LINZONE.

#### **Filtre URL**

Cette fonction permet à tous les utilisateurs connectés de ne pas pouvoir visiter un site Web spécifique pendant une période donnée.

**Remarque :** Le blocage d'une URL ne bloque pas forcément l'application associée. Par exemple, l'ajout de www.facebook.com n'empêche pas forcément l'appareil spécifié d'utiliser l'application Facebook.

# **5. Système**

#### **5.1 Informations sur l'appareil**

Vous pouvez afficher les informations concernant votre appareil ici, comme le code IMEI, votre numéro, la version logicielle et l'adresse MAC.

#### **5.2 Gestion des cartes SIM**

#### **Mot de passe de connexion**

Saisissez votre mot de passe actuel et confirmez un nouveau mot de passe. Votre mot de passe doit faire entre 4 et 16 caractères.

#### **Gestion PIN**

Gérer le code PIN, activer/désactiver/modifier/validation auto.

#### <span id="page-21-0"></span>**Sauvegarde et restauration**

**Comment sauvegarder la configuration :**

Cliquez sur **Sauvegarder** pour sauvegarder la configuration actuelle de l'appareil. Sous Windows et MAC OS, celle-ci est enregistrée dans votre dossier Téléchargements.

- **Comment restaurer la configuration :**
- 1. Cliquez sur **Parcourir** pour sélectionner un fichier.
- 2. Cliquez sur **Restaurer**.

#### **Redémarrer et réinitialiser**

Cliquez sur **Redémarrer** pour redémarrer l'appareil ou cliquez sur **Réinitialiser** pour restaurer les paramètres par défaut.

## **5.3 Mettre à jour**

Cliquez sur **Vérifier la présence de mises à jour**. Votre appareil LINKZONE vérifie si une mise à jour est disponible. Si c'est le cas, vous pouvez cliquer sur **Télécharger**. Une fois que le fichier a été téléchargé, vous pouvez cliquer sur **Mettre à jour**.

**Remarque :** N'éteignez pas votre appareil LINKZONE pendant le processus de mise à jour, car cela peut l'endommager.

# **6. Garantie**

L'appareil est garanti contre toute différence par rapport aux caractéristiques techniques pendant une période de vingt-quatre (24) mois à compter de la date indiquée sur votre facture d'origine.

Conformément aux conditions de la présente garantie, vous devez immédiatement informer votre fournisseur en cas de défaut de conformité de cet appareil, et en présenter une preuve d'achat.

Le fournisseur ou le centre de réparation peut décider de remplacer ou de réparer cet appareil, le cas échéant.

Sauf dispositions statutaires contraires, l'appareil réparé ou remplacé est garanti un (1) mois.

Cette garantie ne s'applique pas aux dommages ni aux défauts de cet appareil dus :

- 1. au non-respect des instructions d'utilisation ou d'installation ;
- 2. à la non-conformité aux normes techniques et de sécurité en vigueur dans la zone géographique d'utilisation de cette appareil ;
- 3. à une maintenance inappropriée des sources d'énergie et de l'installation électrique générale ;
- 4. à des accidents ou des conséquences de vol du véhicule dans lequel cet appareil est transporté, à des actes de vandalisme, à la foudre, à un incendie, à l'humidité, à des infiltrations de liquides, à une météo difficile ;
- 5. à la connexion ou à l'intégration à cet appareil de tout équipement non fourni ou non recommandé par le fabricant ;
- 6. à toute intervention, modification ou réparation réalisée par des personnes non agréées par le fabricant, le fournisseur ou le centre de maintenance agréé ;
- 7. à l'utilisation de cet appareil à des fins autres que celles pour lesquelles il a été conçu ;
- 8. à des dysfonctionnements provoqués par des causes externes (par ex., interférences radio provenant d'autres équipements, variations de tension électrique) ;
- 9. à des connexions défectueuses dues à une transmission radio non satisfaisante ou à l'absence de couverture relais radio.

La garantie de cet appareil est également annulée si les marquages ou les numéros de série de ce dernier ont été retirés ou altérés.

Cet appareil est également garanti contre les défauts cachés (défauts inhérents à la conception, la fabrication, etc.).

Il n'existe aucune autre garantie expresse, explicite ou implicite, de quelque nature que ce soit, autre que la présente garantie limitée imprimée.

En aucun cas le fabricant ne sera tenu responsable des dommages directs ou indirects de quelque nature que ce soit, y compris, sans s'y limiter, la perte d'exploitation, la perte commerciale, dans la mesure où ces dommages peuvent être rejetés par la loi. Dans certains pays ou états, l'exclusion ou la limitation des dommages directs et indirects, ou la limitation de la durée des garanties implicites n'est pas autorisée, par conséquent, lesdites limitations et exclusions susmentionnées pourraient ne pas s'appliquer à vous.